## TCP-IP-M1-TTL

# TTL/RS232 to TCP/IP converter

This is a RS232 to TCP/IP converter, this allow you remote control your Serial port machine via network interface from remote location, Great for machine shop that run multiple machine with way many serial connections.

#### **Feature**

- TTL/RS-232 serial communication interface
- Support TCP, UDP, APR, ICMP and DHCP protocol
- Support TCP/IP Server , Client Mode
- Setting via Internet or by application program
- Support all Windows Native COM
- Driver support WindowsXP ,Window95/98/ME,Windows NT
- Free software pack (Virtual com driver, Lan and serial port testing program)
- Testing board with schematic
- Low cost , slim size , reliable performance

#### Technical parameter

- support protocol: ARP, IP, ICMP, UDP, TCP, DHCP, HTTP, SOCK5
- Lan connector: 10M Ethernet
- Serial Interface: TTL level, N, 8,1
- Baud rate: 1200bps to 15200bps
- Flow control: CTS/RTS, XON/XOFF
- Power: +5V/50mA
- TCP/IP module Size: (43 x 26)mm
- Testing board size : (80x115)mm
- Operation temp.: 0'C to 70'C

# PCB Dimension

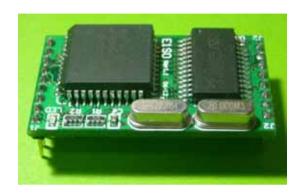

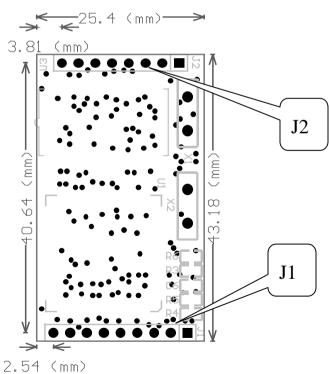

# PIN OUT

| J1 |         |                                                        |
|----|---------|--------------------------------------------------------|
| 1  | TXD     | TTL Serial TX                                          |
| 2  | RXD     | TTL Serial RX                                          |
| 3  | CTS     | Clear to send (for flow control)                       |
| 4  | RTS     | Ready to send (for flow control)                       |
| 5  | RESET   | Low – Reset                                            |
|    |         | High or Float – Normal operation                       |
| 6  | SETUP   | Low – default IP setting (1.0.1.10)                    |
|    |         | High or float – user IP setting                        |
| 7  | PROJECT | Low – user IP address No protection and can be changed |
|    |         | High or float – user IP setting protected and can't be |
|    |         | changed                                                |
| 8  | 5V      | Vcc                                                    |
| 9  | GND     | GND                                                    |
| J2 |         |                                                        |
| 1  | TX-LED  | High (ON) – during data TX                             |
|    |         | Low (OFF) – No data TX                                 |
| 2  | RX-LED  | High (ON) – during data RX                             |
|    |         | Low (OFF) – No data RX                                 |
| 3  | TPIN+   | Connect to Lan transformer                             |
| 4  | TPIN-   | Connect to Lan transformer                             |
| 5  | LD      | Connect to Lan transformer                             |
| 6  | HD      | Connect to Lan transformer                             |
| 7  | NC      | NC - Reverse                                           |
| 8  | UTIL    | NC - Reverse                                           |

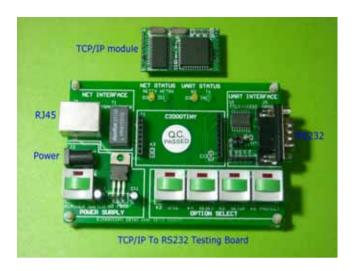

### C2000 S-net+ Testing Board

RJ45 : connect to TCP/IP Network Power : power supply input 9~12V

DB9 : RS232 com port **K1** : **power switch** 

K2 : reverse - No Function

K4 : C2000 S-net+ reset pin

K5 : IP setting setup

 $\label{eq:Normal-Switch} \mbox{Normal-switch LED OFF-use User IP setting for operation}$ 

Press down - switch LED ON , use default IP setting for operation .

Default IP address 10.1.1.10

**K6**: IP setting protection

Normal – user IP setting No protection and allow user to change it

Press down – LED On - user IP setting protected and can't be changed

## DB9 PIN OUT

| 1 | NC                 |
|---|--------------------|
| 2 | RXD                |
| 3 | TXD                |
| 4 | NC                 |
| 5 | GND                |
| 6 | NC                 |
| 7 | RTS(ready to send) |
| 8 | CTS(clear to send) |
| 9 | NC                 |

## **RJ45 PIN OUT**

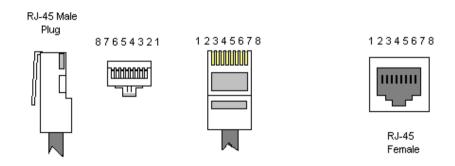

## RJ45 connection

### Use crossover Ethernet Cable if connect this module with PC.

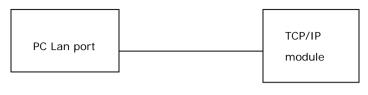

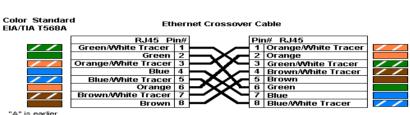

### Use Patch Ethernet Cable if connect this module with HUB

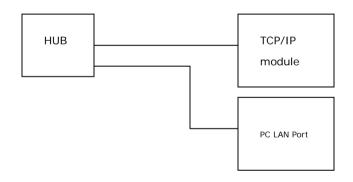

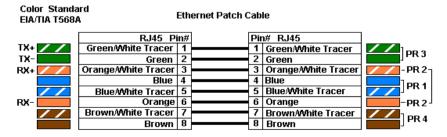